Snelstartgids

# Latitude 13 7000 Series

# Quick Start Guide

# 1 Connect the power adapter and turn on your computer

Sluit de netadapter aan en schakel de computer in Branchez l'adaptateur d'alimentation et allumez votre ordinateur Conectando o adaptador de energia e ligando ao computador Conecte el adaptador de alimentación y encienda el equipo

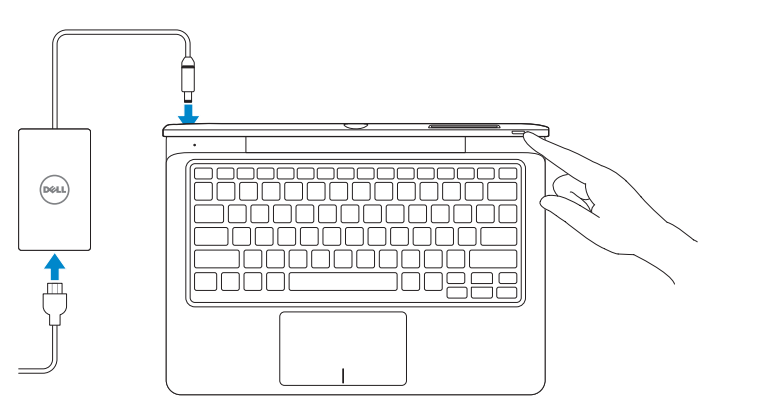

# 2 Finish Windows setup

Voltooi de Windows-setup | Terminez l'installation de Windows Concluindo a configuração do Windows Finalizar configuración de Windows

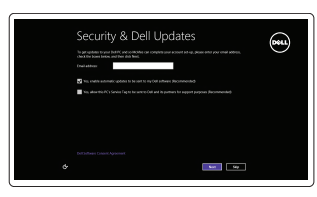

# Insert optional SD memory card (sold separately)

Plaats de optionele SD-geheugenkaart (wordt apart verkocht) Insérez la carte mémoire SD en option (vendue séparément) Insira o cartão de memória SD opcional (vendido separadamente) Inserte la tarjeta de memoria SD opcional (se vende por separado)

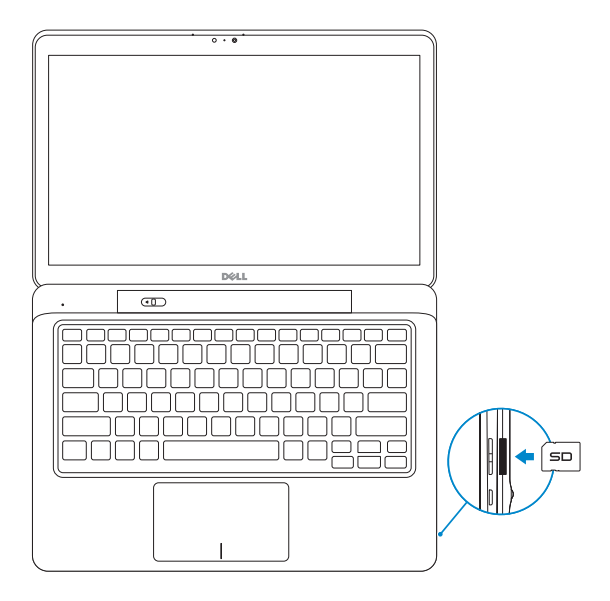

# Insert micro-SIM card (on LTE/HSPA+ models only)

Plaats de microsimkaart (alleen voor LTE/HSPA+ modellen) Insérez la carte micro SIM (modèles LTE/HSPA+ uniquement) Insira o cartão micro-SIM (apenas modelos LTE/HSPA+) Inserte la tarjeta micro-SIM (solamente en los modelos LTE/HSPA+)

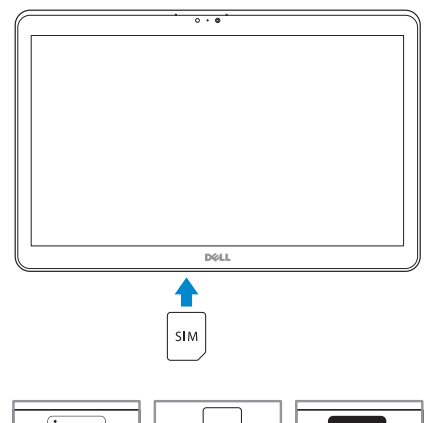

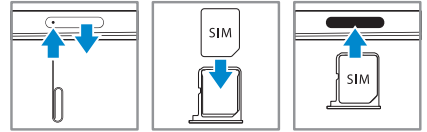

# **NOTE:** Undock the computer to access the SIM card slot.

 $\mathbb Z$  N.B.: Koppel de computer los om toegang te krijgen tot de sleuf van de simkaart.

**EXEMARQUE :** déconnectez l'ordinateur pour accéder au logement de carte SIM.

**NOTA:** Desencaixe o computador para acessar o slot do cartão SIM.

**NOTA:** Para acceder a la ranura de la tarjeta SIM desacople el equipo.

## **NOTE: If you are connecting to a secured wireless network, enter the** password for the wireless network access when prompted.

# Locate your Dell apps

- **X** N.B.: Als u verbinding maakt met een beveiligd draadloos netwerk, voer dan het wachtwoord in voor toegang tot het draadloze netwerk wanneer u hier om wordt gevraagd.
- **EXALCUE :** Si vous vous connectez à partir d'un réseau sans fil sécurisé, saisissez le mot de passe d'accès au réseau sans fil lorsque vous y êtes invité.
- **ANOTA:** Caso conecte-se a uma rede sem fio segura, insira a senha para o acesso à rede quando solicitado.
- **X** NOTA: Si está conectado a una red inalámbrica con seguridad, escriba la contraseña de acceso de la red inalámbrica cuando se le indique.

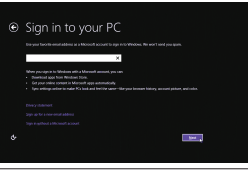

Zoek uw apps van Dell op | Localisez vos applications Dell Localize seus aplicativos Dell | Localice sus aplicaciones Dell

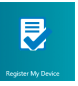

# Register My Device

Registreer mijn apparaat | Enregistrer mon appareil Registrar meu dispositivo | Registrar mi dispositivo

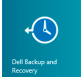

# Dell Backup and Recovery

Dell Back-up en herstel Dell Backup and Recovery Dell Backup e Recuperação Copia de seguridad y recuperación de Dell

## My Dell

Mijn Dell | Mon Dell Meu Dell | Mi Dell

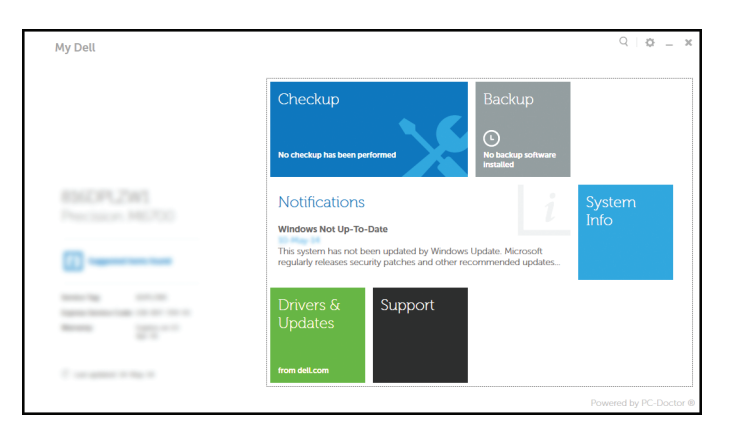

# Learn how to use Windows

Met Windows werken | Apprenez à utiliser Windows Como usar o Windows | Cómo usar Windows

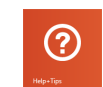

## Help and Tips Hulp en tips | Aide et Conseils

Ajuda e dicas | Ayuda y sugerencias

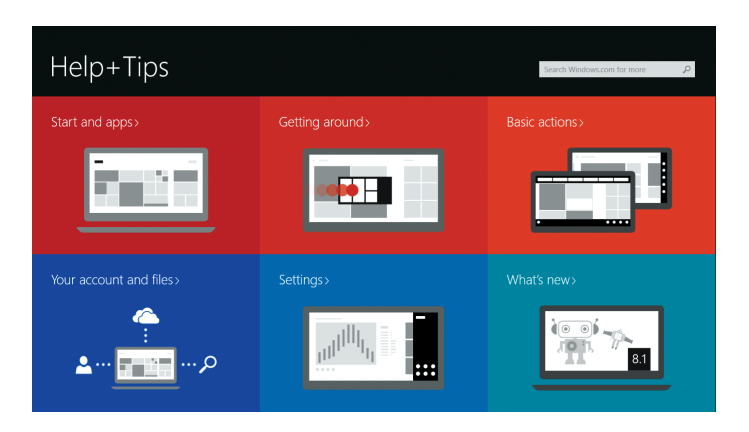

## Enable security and updates

Schakel de beveiliging en updates in Activez la sécurité et les mises à jour Habilitar segurança e atualizações Activar seguridad y actualizaciones

## Connect to your network

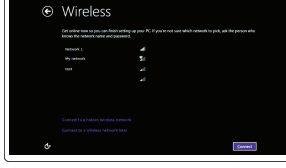

Maak verbinding met uw network Connectez-vous à votre réseau Conectando-se à rede Conectar a la red

## Sign in to your Microsoft account or create a local account

Meld u aan bij uw Microsoft-account of maak een lokale account aan Connectez-vous à votre compte Microsoft ou créez un compte local Conecte-se à sua conta da Microsoft ou crie uma conta local

Ingrese a su cuenta de Microsoft o cree una cuenta local

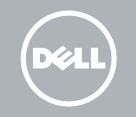

Kenmerken | Caractéristiques | Recursos | Funciones

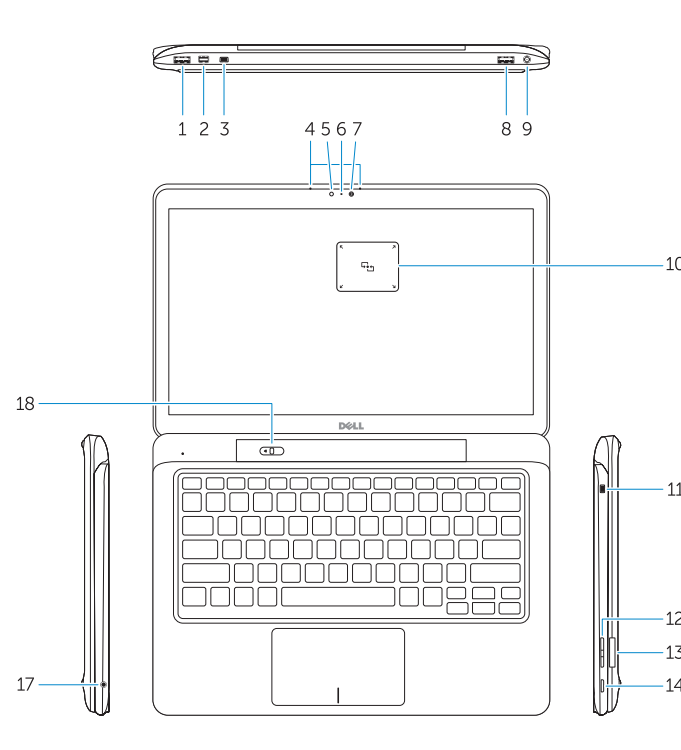

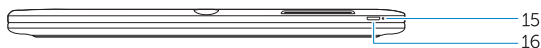

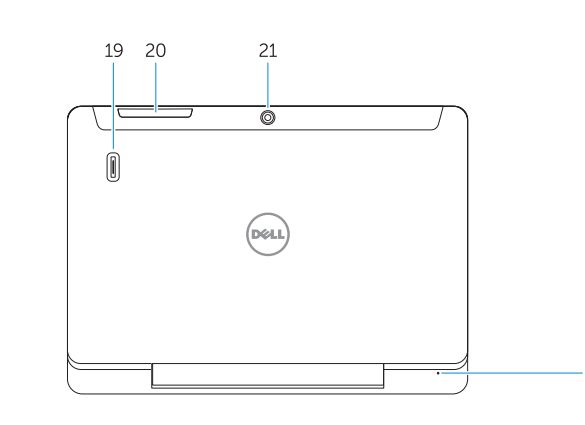

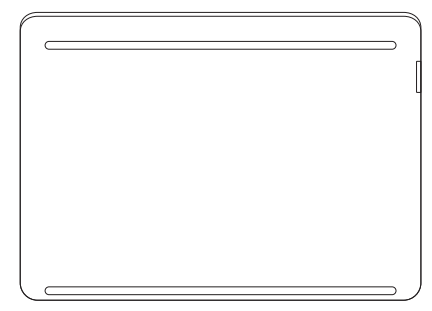

- 17. Headset connector
- 18. Undock slider
- 19. Fingerprint reader (optional)
- 20. Security-card reader (optional)
- 21. Rear camera (optional) 22. Power-status light
- 
- 23. Service-tag label
- 24. Dock guide slots
- 25. Micro-SIM reader (LTE/HSPA+ models only)
- 1. USB 3.0 connector
- 2. Mini-DisplayPort connector
- **3.** Noble security-cable slot
- 4. Microphones
- 5. Ambient-light sensor
- 6. Camera-status light
- 7. Camera
- 8. USB 3.0 connector with PowerShare
- 9. Power connector
- 10. Near Field Communication (NFC) 26. Dock connector reader (optional)
- 11. Noble security-cable slot
- 12. Volume button
- **13.** Full-sized SD memory card reader
- 14. Windows button
- 15. Power-status light
- 16. Power button
- 1. USB 3.0-connector
- 2. Mini-DisplayPort-connector
- **3.** Sleuf voor Noble-beveiligingskabel **18.** Schuifregelaar voor loskoppelen
- 4. Microfoons
- 5. Omgevingslichtsensor
- 6. Statuslampje camera
- 7. Camera
- 8. USB 3.0-connector met PowerShare
- 9. Voedingskabelconnector
- 10. NFC-lezer (Near Field Communication) (optioneel)
- 11. Sleuf voor Noble-beveiligingskabel 26. Dockconnector
- 12. Volumeknop
- 13. Lezer voor SD-geheugenkaarten 28. Luidsprekers van volledige grootte
- 14. Windows-knop
- 15. Stroomstatuslampje

19. Vingerafdruklezer (optioneel) 20. Lezer voor beveiligingskaart (optioneel)

22. Stroomstatuslampje 23. Label met servicetag 24. Sleuven voor dockgeleider 25. Lezer voor microsimkaart (alleen LTE/HSPA+ modellen)

27. Voedingskabelconnector

21. Camera aan achterzijde (optioneel)

- 
- 
- 
- 
- 
- 
- 
- 
- 
- 
- 
- 
- 
- 
- 
- 
- 27. Power connector
- 
- 
- 
- 
- 
- 
- 
- 
- 
- 
- 
- 
- 
- 
- 
- 
- 
- 
- 
- 
- 28. Speakers

8. Port USB 3.0 avec PowerShare 9. Port d'alimentation 10. Lecteur NFC (Near Field

(en option) 21. Caméra arrière (en option) 22. Voyant d'état de l'alimentation 23. Étiquette de numéro de série

16. Aan-uitknop 17. Headsetconnector

> 9. Conector de energia 10. Leitor NFC (Near Field Communication) (opcional) 11. Encaixe do cabo de segurança

17. Conector de fone de ouvido 18. Desencaixe deslizante

19. Leitor de impressão digital (opcional) 20. Leitor de cartão de segurança

(opcional) 21. Câmera traseira (opcional) 22. Luz de status de energia 23. Etiqueta de serviço 24. Slots do quia de encaixe 25. Leitor para cartão micro-SIM (apenas modelos LTE/HSPA+) 26. Conector de acoplamento 27. Conector de energia

1. Port USB 3.0 2. Port Mini DisplayPort

sécurité 4. Microphones

5. Capteur de luminosité ambiante 6. Voyant d'état de la caméra

7. Caméra

**3.** Emplacement pour câble Noble de **17.** Port pour casque

# Features dell.com/support

en champ proche) (en option) 11. Emplacement pour câble Noble

- 
- 
- -
- de sécurité 12. Bouton de volume

Regelgeving en veiligheid | Réglementations et sécurité **dell.com/regulatory\_compliance** Normatização e segurança | Normativa y seguridad

> 13. Lecteur de carte mémoire SD format standard

15. Voyant d'état de l'alimentation 16. Bouton d'alimentation

20. Lecteur de carte de sécurité

Communication, communication 24. Fentes de guidage pour station

18. Bouton à glissière de déconnexion 19. Lecteur d'empreintes digitales

(en option)

- Dell México S.A. de C.V. Paseo de la Reforma 2620 - Piso 11.° Col. Lomas Altas 11950 México, D.F. Número de modelo reglamentario: P58G
- Corriente de entrada (máxima): Frecuencia de entrada: 50 Hz–60 Hz Corriente de salida: 2,31 A Voltaje de salida 19,5 VCC

Voltaje de entrada: 100 V CA–240 V CA<br>1.3 A Corriente de entrada (máxima): 1.3 A

- 14. Bouton Windows
- 1. Conector USB 3.0

d'accueil

26. Port d'ancrage 27. Port d'alimentation 28. Haut-parleurs

25. Lecteur de carte micro SIM

(modèles LTE/HSPA+ uniquement)

3. Encaixe do cabo de segurança

8. Conector USB 3.0 com PowerShare

13. Leitor de cartão de memória SD de  $28.$  Alto-falantes

4. Microfones

13. Lector de tarietas de memoria SD de tamaño completo 14. Botón de Windows

5. Sensor de luz ambiente 6. Luz de status da câmera

7. Câmera

2. Conector mini-DisplayPort

12. Botão de volume

tamanho completo 14. Botão do Windows 15. Luz de status de energia 16. Botão liga/desliga

## Undocked base view

Onderaanzicht, losgekoppeld | Vue de la base déconnectée Vista da base desencaixada | Vista de la base sin acoplar

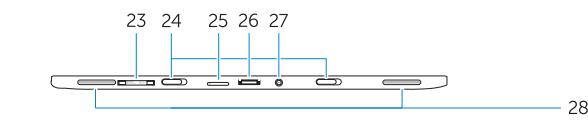

#### Product support and manuals

### Productondersteuning en handleidingen Support produits et manuels Suporte ao produto e manuais Soporte del producto y manuales

dell.com/support/manuals

#### Contact Dell

Neem contact op met Dell | Contacter Dell Entre em contato com a Dell | Póngase en contacto con Dell

dell.com/contactdell

### Regulatory and safety

#### Regulatory model

Wettelijk model | Modèle réglementaire Modelo normativo | Modelo normativo P58G

### Regulatory type

Wettelijk type | Type réglementaire Tipo normativo | Tipo normativo

P58G001

#### Computer model

Computermodel | Modèle de l'ordinateur Modelo do computador | Modelo de equipo Latitude 7350

#### Información para NOM, o Norma Oficial Mexicana

La información que se proporciona a continuación se mostrará en los dispositivos que se describen en este documento, en conformidad con los requisitos de la Norma Oficial Mexicana (NOM):

#### Importador:

1. Conector USB 3.0 2. Conector mini-DisplayPort

4. Micrófonos

5. Sensor de luz ambiental 6. Indicador luminoso de estado de

8. Conector USB 3.0 con PowerShare 9. Conector de alimentación 10. Lector Near Field Communication

11. Ranura firme para cable de seguridad

la cámara 7. Cámara

(NFC) (opcional)

3. Ranura firme para cable de seguridad 18. Botón deslizante de

12. Botón de volumen

15. Indicador luminoso de estado de

alimentación

16. Botón de encendido 17. Conector para auricular desacoplamiento 19. Lector de huellas dactilares

(opcional)

(opcional)

alimentación

28. Altavoces

20. Lector de tarjeta de seguridad

21. Cámara posterior (opcional) 22. Indicador luminoso de estado de

23. Pegatina de la etiqueta de seguridad 24. Ranuras quía de acoplamiento 25. Lector de micro-SIM (solamente modelos LTE/HSPA+) 26. Conector de acoplamiento 27. Conector de alimentación

Bateria integrada de íon de lítio recarregável:

Marca: Dell Modelo: X9RG3 / 4H6NV / CDF57 (19.5Vdc, 45Wh) Carregador: AA45NM131 / DA45NM131 / LA45NM131

Este produto está homologado pela Anatel, de acordo com os procedimentos regulamentados pela Resolução nº 242/2000 e atende aos requisitos técnicos aplicados, incluindo os limites de exposição da Taxa de Absorção Específica referente a campos elétricos, magnéticos e eletromagnéticos de radiofreqüência, de acordo com as Resoluçãos nº 303/2002 e 533/2009. Este dispositivo está em conformidade com as diretrizes de exposição à radiofreqüência quando posicionado a pelo menos 1,0 centímetro de distância do corpo. Para maiores informações, consulte o site da ANATEL

- www.anatel.gov.br.

 $\bigcirc$  ANATFI

# Undock

Loskoppelen | Déconnectez l'ordinateur Desencaixe | Desacoplar

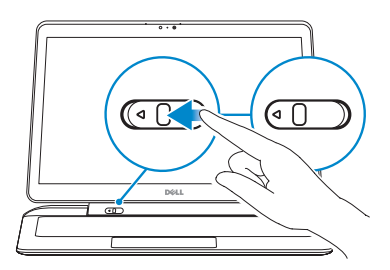

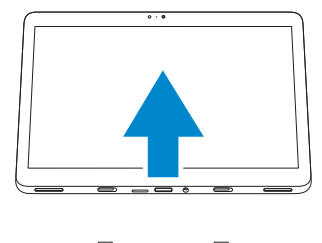

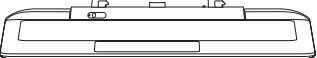

© 2014 Dell Inc. © 2014 Microsoft Corporation.

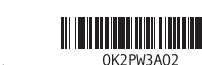

Printed in China. Printed on recycled paper. 2014-09